**Create a Weekly Influenza-Like Illness (ILI) Report from Missouri ESSENCE 1.20**

1. Go to "Query Portal".

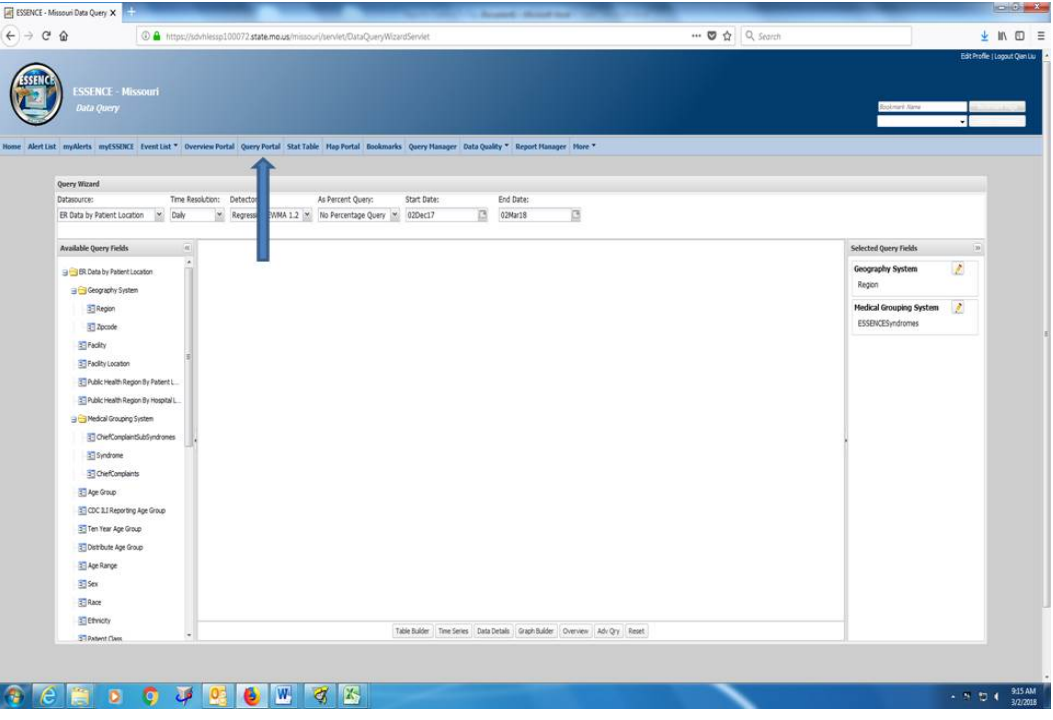

2. Change "Daily" into "Weekly" in the "Time Resolution".

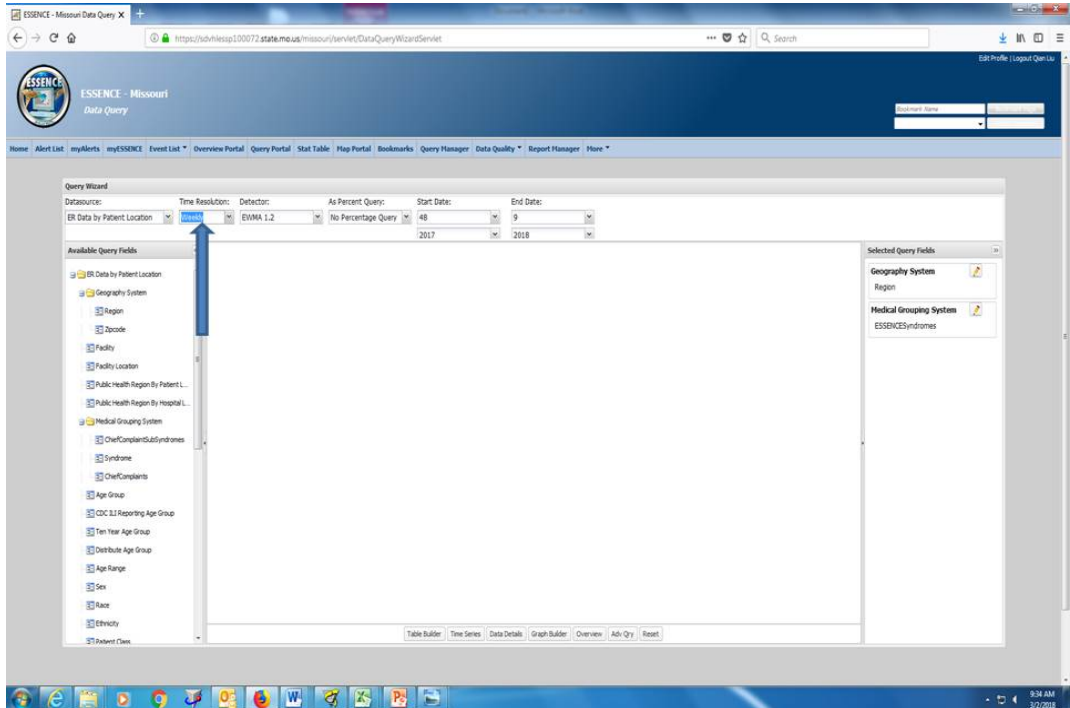

3. Select the interested week in the "Start Date" and "End Date" (For example, select week 8 of the year 2018 for both).

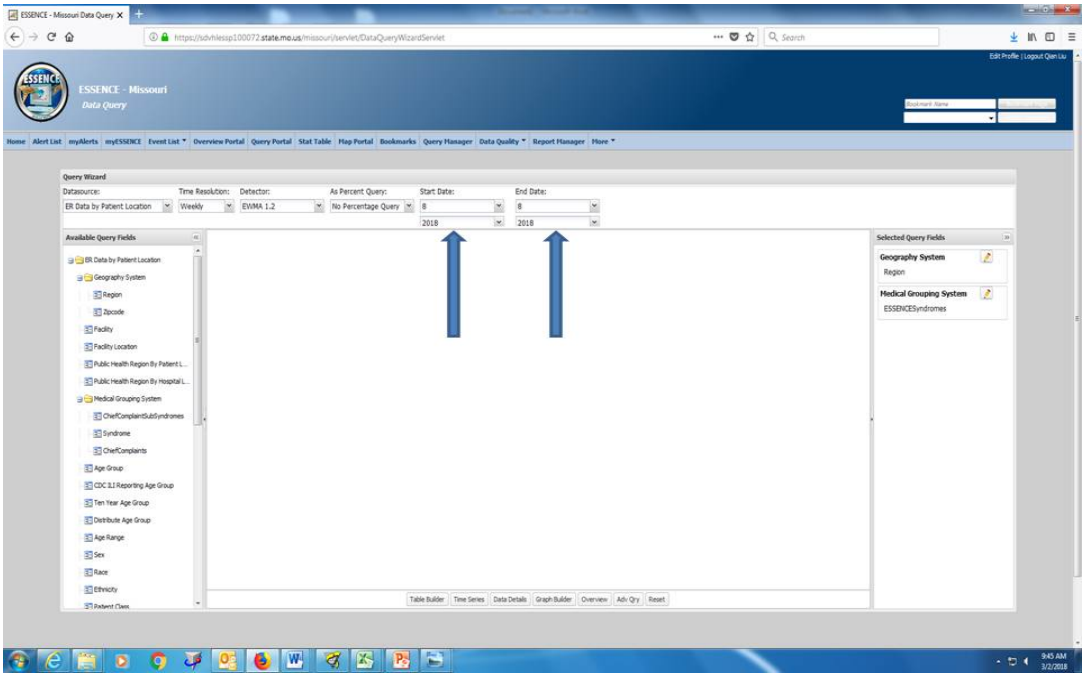

4. Go to "ChiefComplaintSubsyndrom" in the "Available Query Fields" and select "ILI".

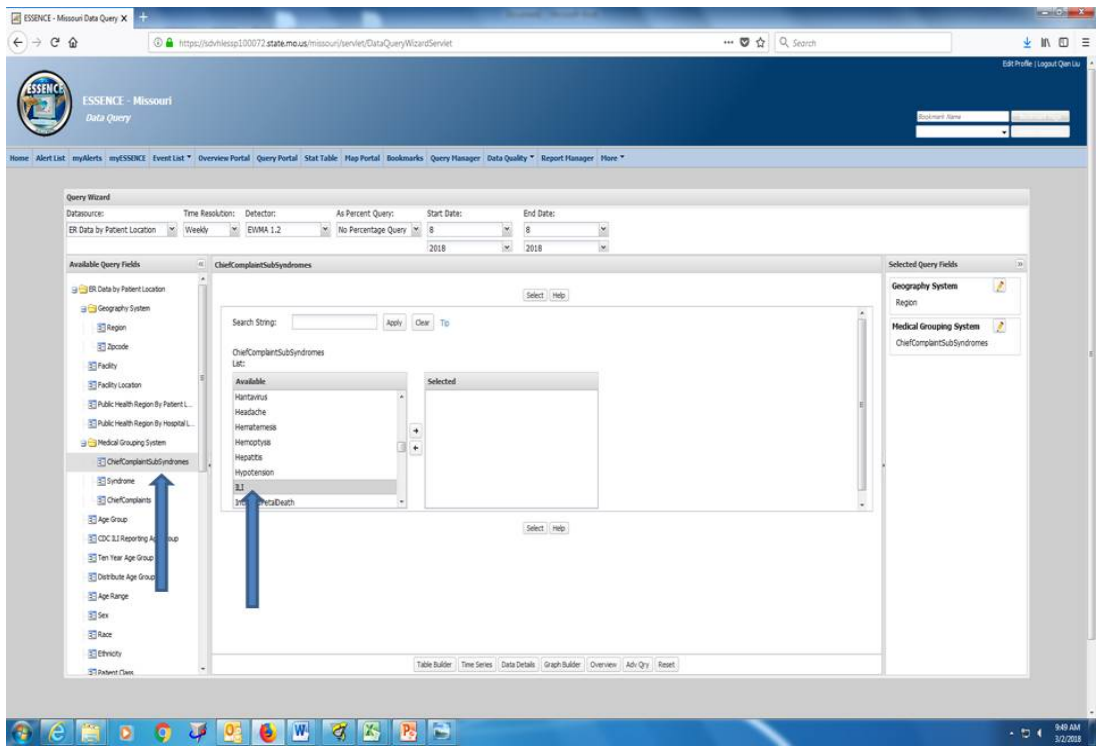

5. Go to "As Percent Query", change "No Percentage Query" to "ChiefComplaintSubsyndrome".

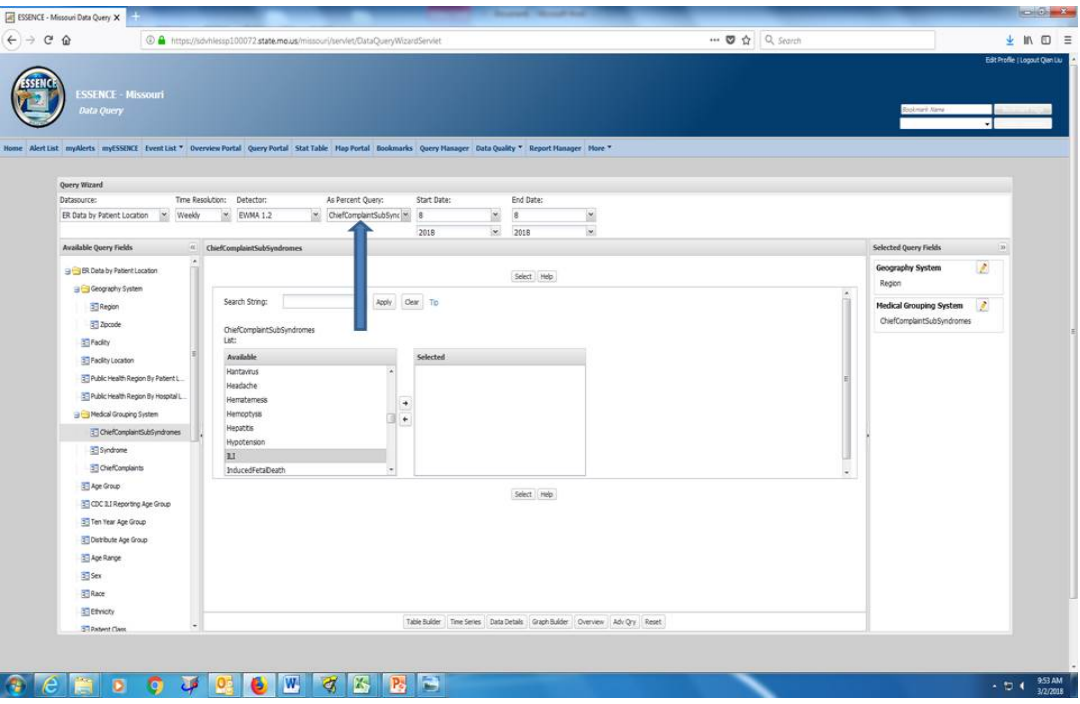

6. Click on "Table Builder".

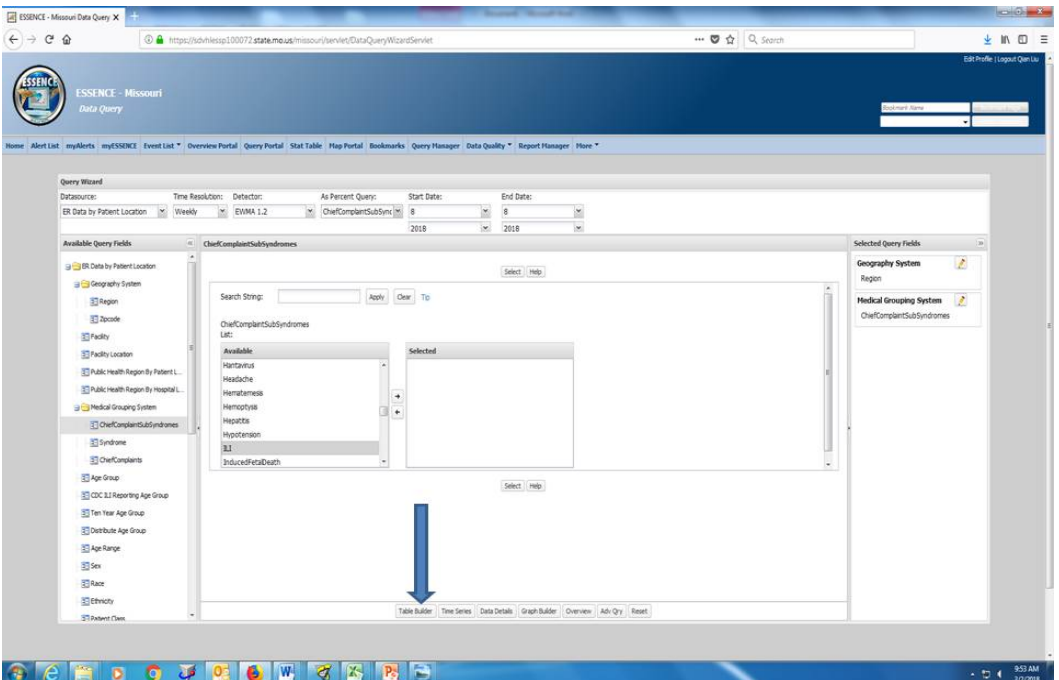

7. Go to "Selected Column Field" and select "Public Health Region By Patient Location", and select "Week" in "Available Fields".

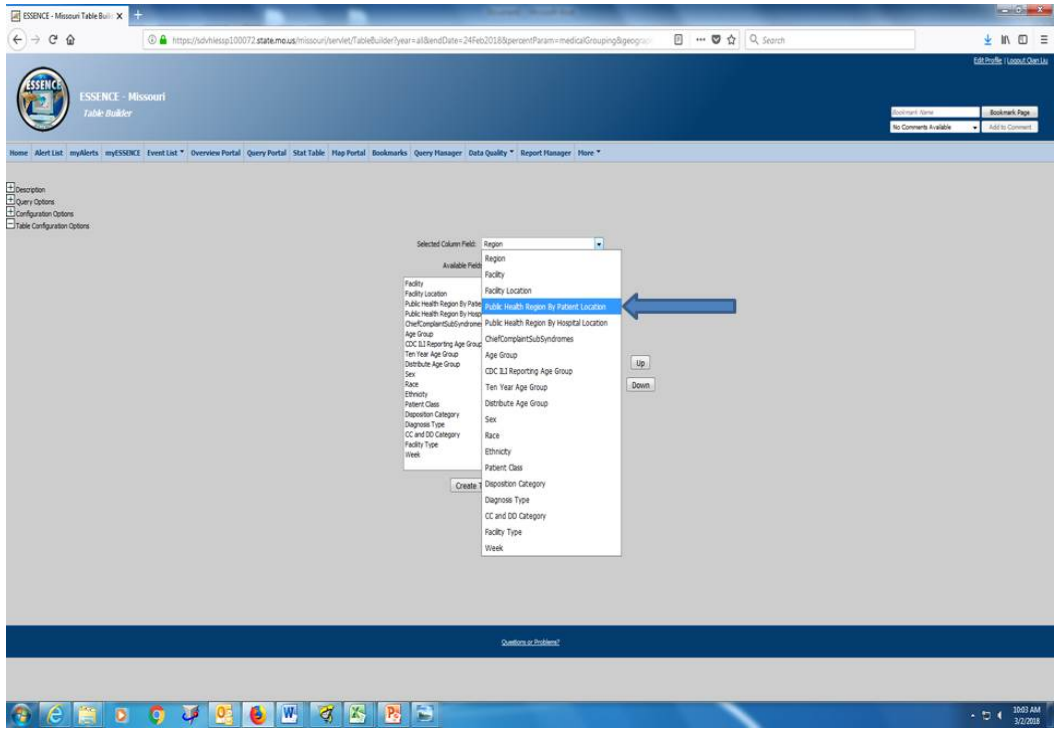

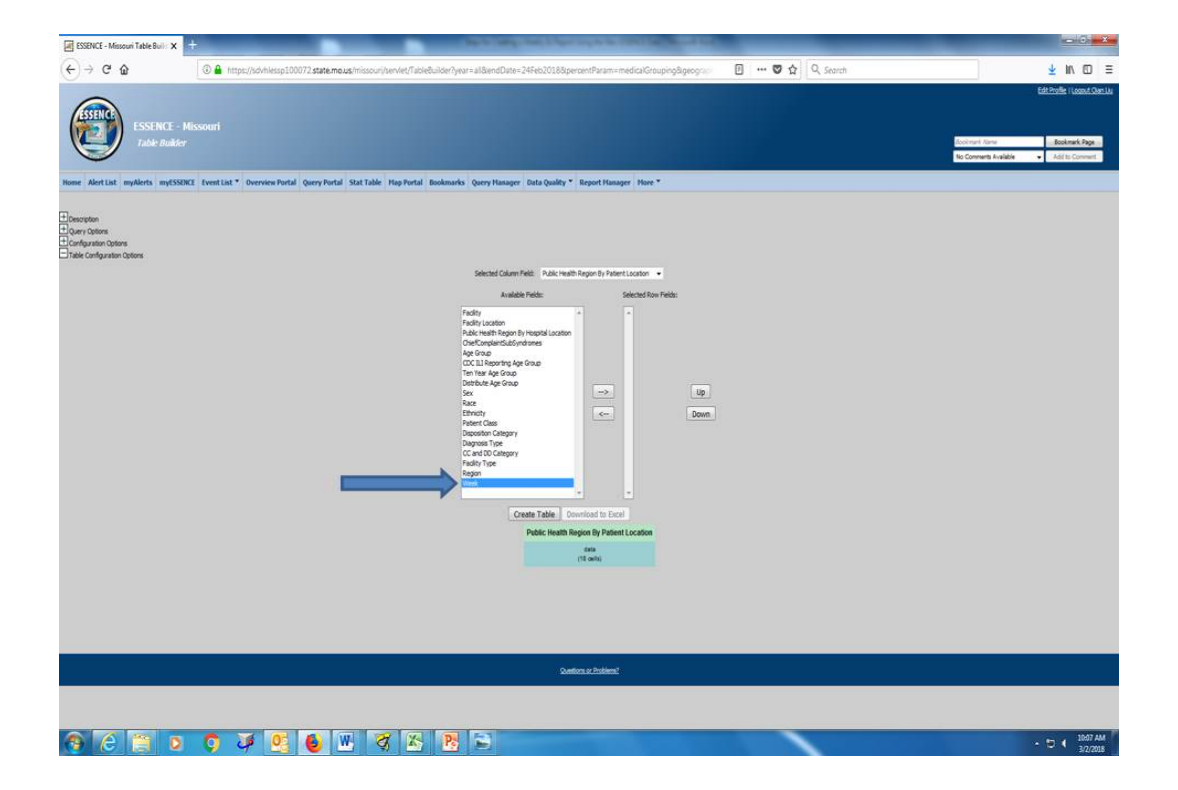

8. Click on "Create Table", look for the weekly percentage under "MO", and relevant district weekly percentages.

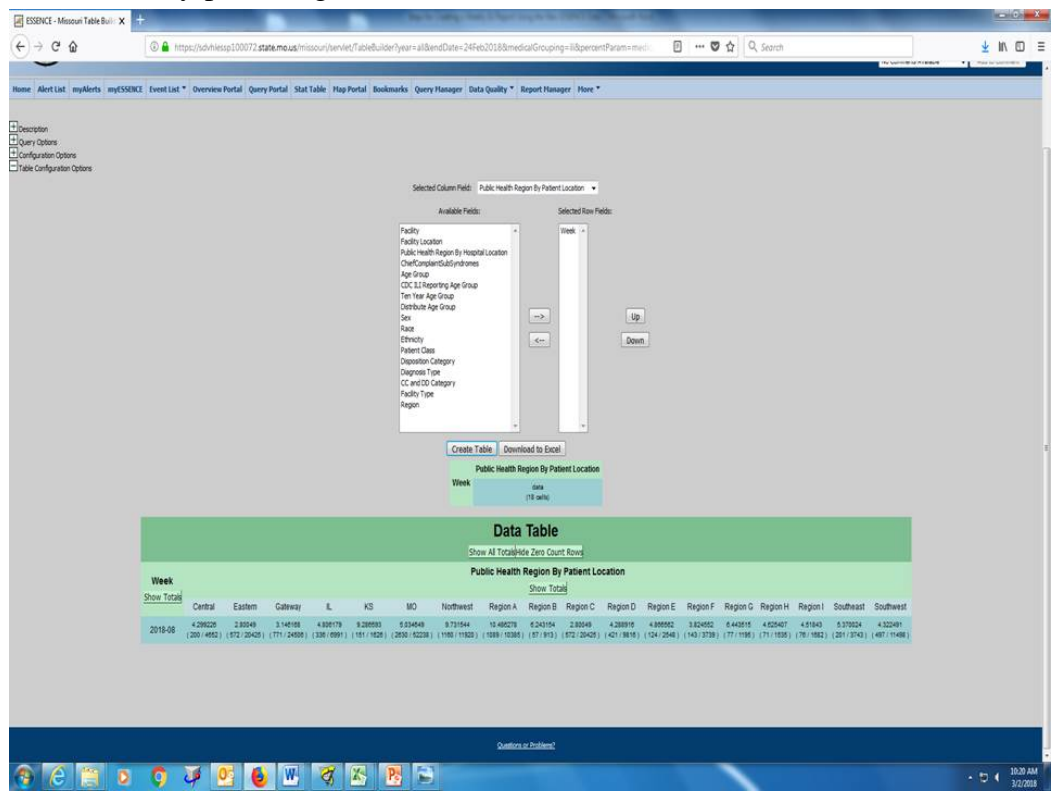

9. Deselect "Week" and select "CDC ILI Reporting Age Group" or "Age Group". 10. Click on "Create Table", look for relevant district/age group percentages.

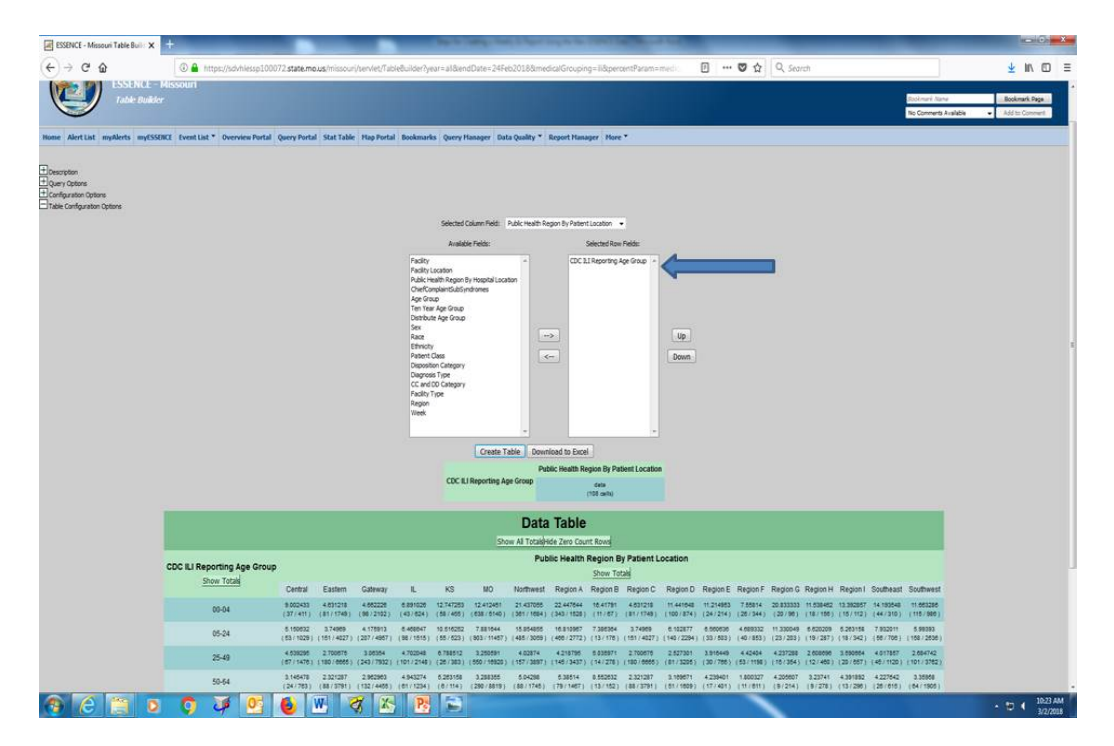